## ◆サービスを利用停止したいとき

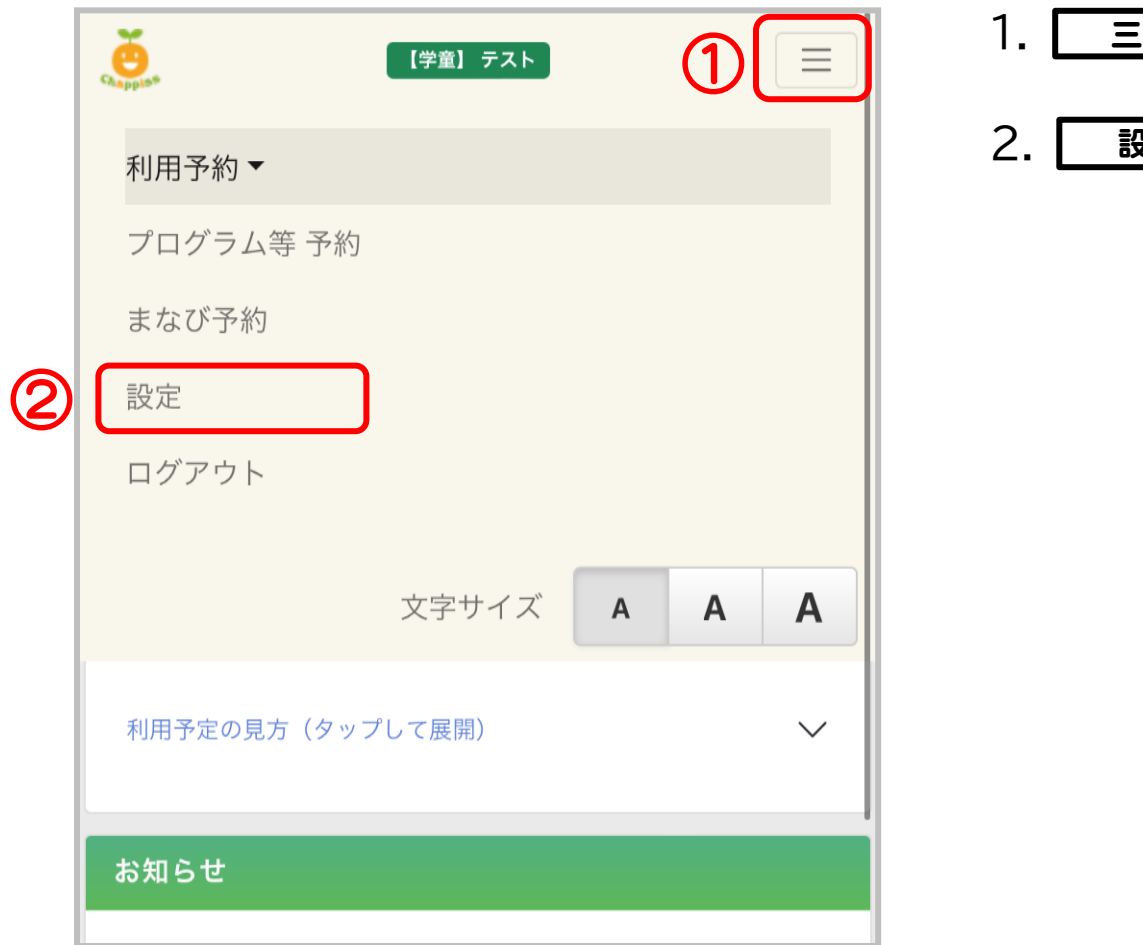

- 1. ニ を押してください。
- 2. 感定 を押してください。

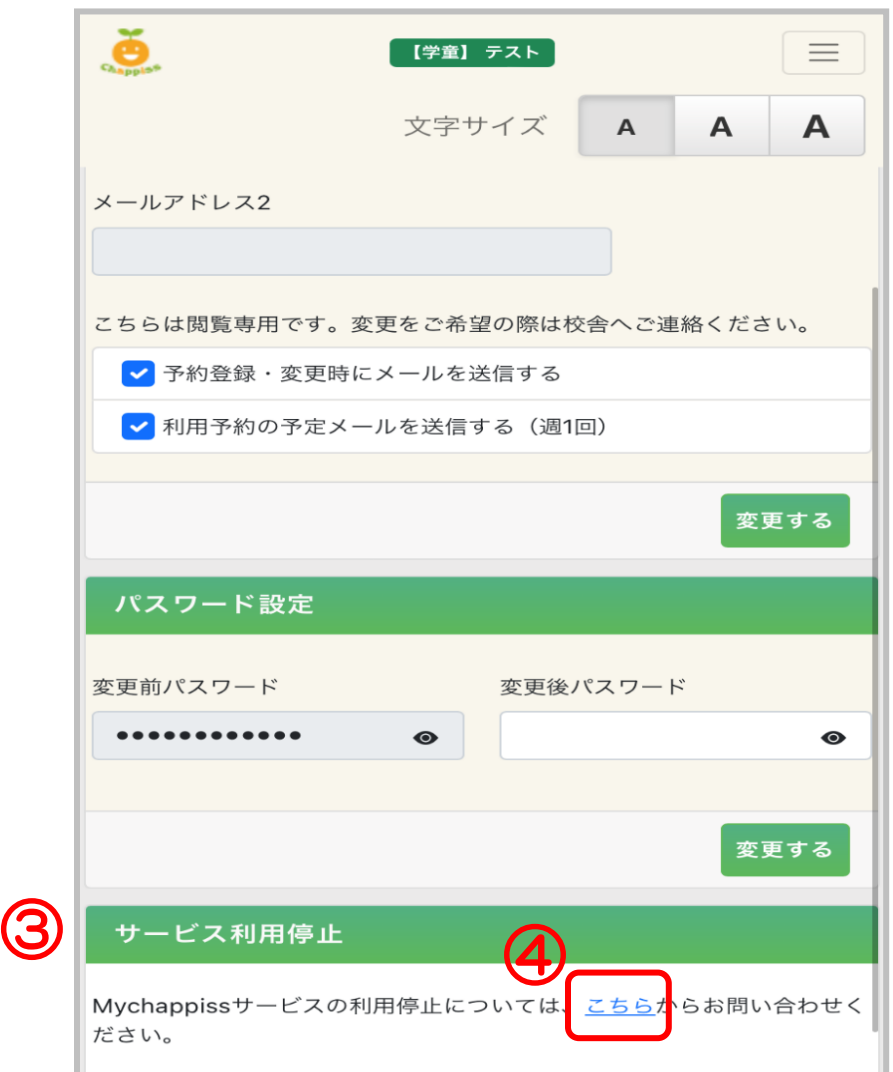

- 3.下にスクロールするとサービス利用停止欄が あります。
- 4. こちら を押してください。

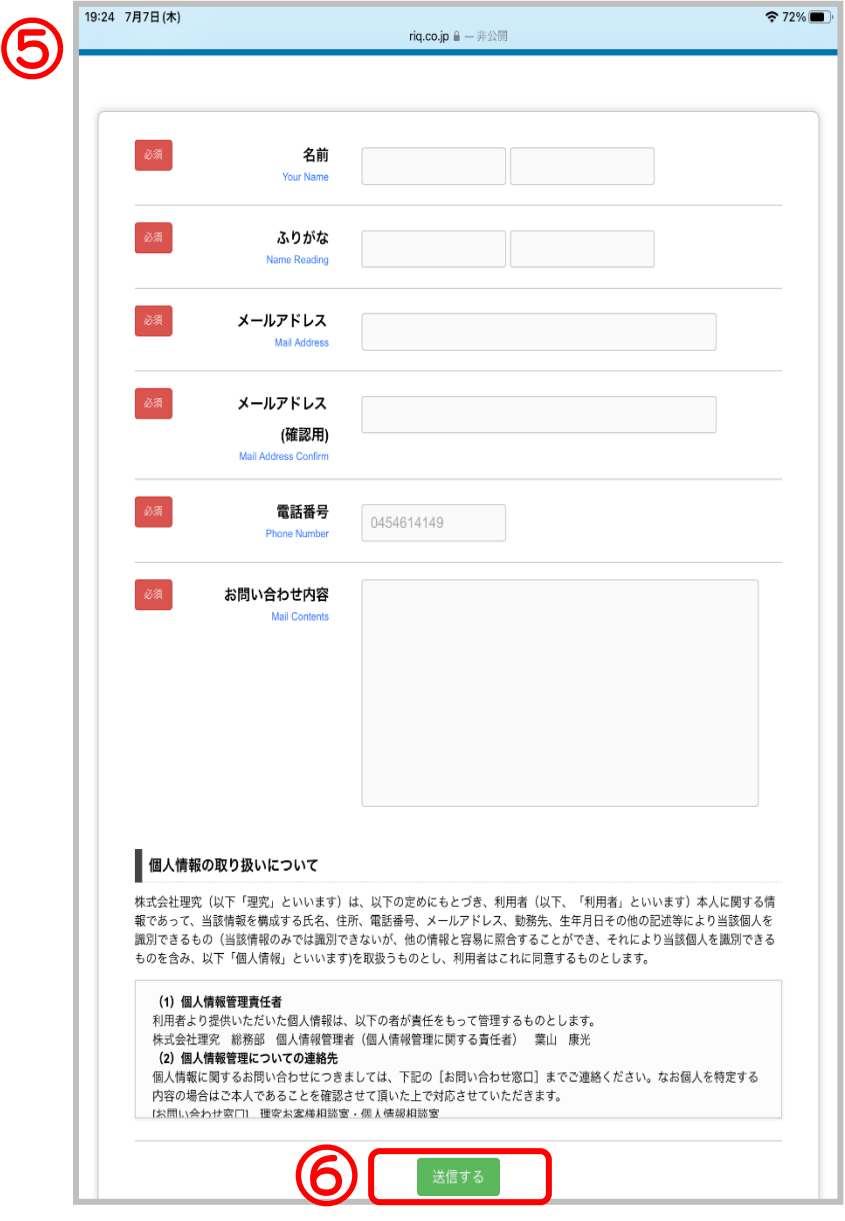

- 5.ページが移動します。**お名前等必須項目**を ご記入ください。お問い合わせ内容に 「**My Chappiss 利用停止**」とご記入ください。
- 6. 「送信する | を押してください。

## 7. 完了です。

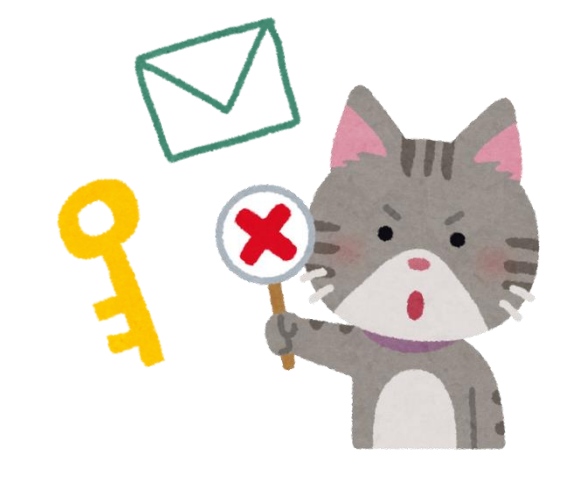